# SharePoint 2010: Business Processes

# page 1

**Meet the expert:** Robert Green is a Visual Studio expert and a featured instructor for several of our Visual Basic and Visual C# courses. He is currently a Technical Evangelist in the Developer Platform and Evangelism (DPE) group at Microsoft. He has also worked for Microsoft on the Developer Tools marketing team and as Community Lead on the Visual Basic team. Robert has several years of consulting experience focused on developer training and is a frequent speaker at technology conferences including TechEd, VSLive, VSConnections, and Advisor Live.

#### **Runtime:** 07:56:45

**Course description:** Microsoft Office SharePoint 2010 Server provides a wealth of services that you can use, customize, and extend to augment and streamline your business processes. This course covers these features and teaches you how to build on them to create business solutions. The beginning of the course orients you with the built-in capabilities and teaches how to customize them using SharePoint Designer. From there you will learn how to create custom forms using both ASP.NET and InfoPath. The last half of the course teaches how to build custom workflows in SharePoint using Visual Studio and covers sequential workflows, state machines, tasks, and custom workflow forms using both ASP.NET and InfoPath.

# **Course outline:**

#### **SharePoint BPA**

- Introduction
- Business Process Automation
- Using SharePoint for BPA
- Using SharePoint Lists
- SharePoint Task List Templates
- Demo: SharePoint Task List
- Creating and Using Alerts
- Active Alerts in SharePoint
- Demo: Active Alerts
- Passive Alerts in SharePoint
- Demo: Passive Alerts
- Summary

### **Out of the Box Workflows**

- Introduction
- Using Out-of-the-Box Workflows
- SharePoint Server Workflows
- Approval Workflow
- Three-State Workflow
- Other Workflows
- Modifying Running Workflows • Workflow History
- Demo: Workflows
- Summary
- **SharePoint Designer**

# **Workflows**

- Introduction
- SharePoint Workflow Features
- SharePoint Designer Workflows

LearnNowOnline

powered by AppDev

• Workflow Events • Workflow Actions

- Workflow Conditions • Workflow Steps
- Demo: Designer Workflows
- Summary

# **Variables and Forms**

- Introduction
- Workflow Variables and Forms
- Workflow Variables
- Demo: Workflow Variables
- Workflow Forms
- Integration with Visio
- Reusable Workflows
- Site Workflows
- Demo: Integration with Visio
- Summary

- **SharePoint Lists**
- Introduction
- Standard List Forms
- 
- Demo: Web Parts Views/Forms
- Modifying Default List Forms
- Demo: Modifying Default Forms
- Summary

# **Custom Applications**

# • Introduction

- Creating Custom Applications
- Data Form Web Part
- Demo: Data Form Web Part
- Enhancing Data Views with ASP
- Demo: Enhancing Data Views
- Summary
- **InfoPath Basics**
- Introduction
- InfoPath Basics
- Anatomy of an InfoPath Form
- Features of InfoPath
- Integration Features
- Getting Started with InfoPath
- InfoPath Design Tools • Demo: InfoPath Basics
- Data Connections
- Data Connection Libraries
- Demo: Data Connections
- Summary

# **Form Publishing**

- Introduction
- Form Publishing Options • Demo: Form Publishing Options
- InfoPath Forms Services
- Demo: InfoPath Forms Services
- 
- Summary

### • Web Parts for Views and Forms **Workflow Fundamentals**

- Introduction
- SharePoint: Workflow Platform
- Common Uses and Capabilities
- Items Workflows Can Support • SharePoint/Workflow Foundation
- Two Types of Workflows
- Visual Studio Workflow
- **Designer**
- Demo: Workflow Fundamentals
- Summary
- **Workflows In Code**
- Introduction
- Creating Workflow Associations

*(Continued on page 2)*

www.LearnNowOnline.com

• Workflow Association Objects • Demo: Workflow Associations

• Summary

• Introduction

• Flow of Control • Rules and Conditions • Sequential Workflows • Demo: Sequential Workflows

• Summary

• Introduction

**Workflows** • Demo: Final State

• Summary

• Introduction

**Sequential Workflows**

• SharePoint Workflows

**State Machine Workflows**

• State Machine Workflows • Demo: State Machine

• Demo: Set SetState Activities • Demo: Deploy Workflow

**Faults/Activities Debugging**

• Code-based Workflow Elements • Binding Properties: Activities

• SharePoint Client Object Model • Demo: SharePoint Client Object • Starting a Workflow Instance • Start a Workflow in Code • Demo: Start a Workflow in Code • Collecting Data in Workflow • Using Association & Init Data • Demo: Workflow Data

# SharePoint 2010: Business Processes

# page 2

- Faults and Canceled Workflows
- Using the FaultHandler Activity
- Handling Workflow Exceptions
- Handling Canceled Workflows
- Demo: Faults/Canceled **Workflow**
- SharePoint Workflow Activities • Demo: Workflow Activities

• Debugging Your Workflow • Demo: Debugging Your

- Introduction
- Task Forms
	- Configure a Task Form
	- Demo: Configure a Task Form
	- Demo: Deploying the Form
	- Demo: Create an XML Document
	- Summary

**Task Basics** • Introduction

Workflow • Summary

- Task Basics
- Typical Flow
- Task Activities • Connecting Related Tasks
- Correlation Token
- What Correlation Token to Use?
- Setting OwnerActivityName
- Demo: Tasks
- Summary

# **State Machine Tasks**

- Introduction
- Tasks: State Machine **Workflows**
- Demo: State Machine **Workflows**
- Demo: Creating a Task
- Demo: Workflow Branching
- Summary

# **Custom Task Types**

- Introduction
- Using Custom Task Types
- Content Type
- WorkflowTask Content Type
- Setting the Default Task Type
- CreateTaskWithContentType
- Demo: Custom Task Types
- Demo: Unhide Workflow Task • Demo: Create Workflow
- Summary

# **Association Forms**

- Introduction
- Workflow Forms
- InfoPath and ASP.Net
- XML Serialization InfoPath
- Association Forms
- Passing Data
- Configure an Association Form
- Demo: Association Forms
- Demo: XSD executable
- Demo: Reading Association Data
- Demo: Deploying the Form
- Demo: Testing the Form
- Summary

#### **Initiation Forms**

• Introduction

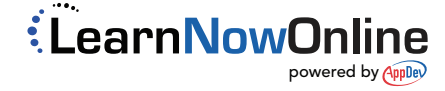

- Initiation Forms
- Configure an Initiation Form
- Demo: Initiation Forms
- Demo: Create Initiation Form
- Summary
- **Task Forms**